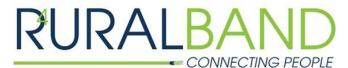

PGEC Enterprises, LLC, DBA RURALBAND P.O. Box 196, Waverly, Virginia 23890 www.RURALBAND.coop 804-834-2424

## How to Connect to Your Wi-Fi Network

- 1. The **SSID** is your network name. On your device, search for available networks. Your network will be broadcasted as this name. Select this network.
- 2. You should be prompted to enter a password. Your Wi-Fi password is the **WPA Key**. Enter this key for each device you would like to connect.

If you have any issues, don't hesitate to call RURALBAND 24/7 Technical Support at **888-309-6520**.

## **Apple Product**

The **SSID** is your network name. On your device, search for available networks. Your network will be broadcasted as this name. Select this network.

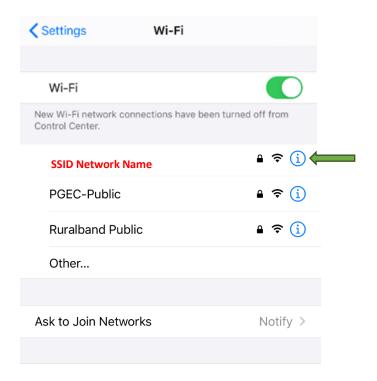

You should be prompted to enter a password. Your password is the **WPA Key**. Enter this key for each device you would like to connect.

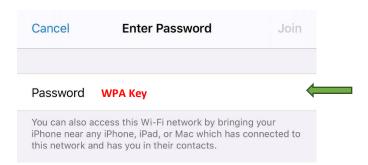

## **Android Product**

The **SSID** is your network name. On your device, search for available networks. Your network will be broadcasted as this name. Select this network.

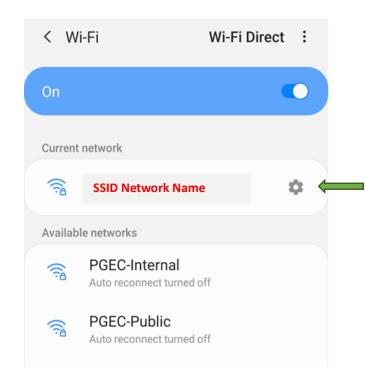

You should be prompted to enter a password. Your password is the **WPA Key**. Enter this key for each device you would like to connect.

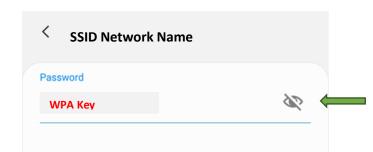